**УДК 528.2/3**

## **ОПРЕДЕЛЕНИЕ ОБЪЕМОВ ЗЕМЛЯНЫХ РАБОТ В СИСТЕМАХ АВТОМАТИЗИРОВАННОГО ПРОЕКТИРОВАНИЯ**

## *А.И. ДАВИДОВСКАЯ, Н.С. ИВАНОВ (Представлено: В.В. Ялтыхов)*

*В статье рассмотрен технологический процесс вычисления объема земляных работ в программных продуктах систем автоматизированного проектирования. Выполнен расчет объемов земляных работ в программе GeoniCS методом призм и методом по квадратам с различными значениями размера квадрата.*

*Ключевые слова: объем земляных работ, цифровая модель рельефа (ЦМР), поверхность, плоскость.*

Автоматизированное вычисление объёмов земляных работ - это процесс, который позволяет быстро и точно определить количество материала, необходимого для выполнения различных строительных проектов, начиная от строительства жилых домов, заканчивая дамбами и мостами. Это процесс, который включает в себя сбор и анализ данных о земной поверхности, создание трехмерных моделей рельефа и определение объемов грунта, необходимых для выполнения строительных работ. Полученные данные необходимы для определения стоимости и сроков выполнения работ, а также для выбора наиболее эффективных методов производства земляных работ. В результате оценки объёмов грунта определяются необходимые материалы, оборудование и сроки выполнения работ, что позволяет контролировать качество и эффективность строительства на всех этапах.

Программное обеспечение для автоматизированного вычисления объёмов земляных работ обычно имеет ряд функций и возможностей, которые позволяют пользователю вводить данные с высокой точностью и детальностью. Некоторые из этих функций включают в себя инструменты для измерения и визуализации 3D-моделей, средства для определения уклонов и высот, а также возможность импорта и экспорта данных в различных форматах.

Сейчас разработано множество средств, позволяющих автоматизировать вычисление объемов земляных работ. К методам автоматизированного вычисления можно отнести:

 Использование специализированного программного обеспечения: Этот метод включает в себя использование программ и приложений, которые разработаны специально для расчета объемов земляных работ. Эти программы позволяют пользователям вводить данные о форме, размере и уклоне участка, после чего они автоматически вычисляют объем земляных работ.

 Применение геоинформационных систем (GIS): Геоинформационные системы используются для сбора, анализа и визуализации данных о земельных участках. Они позволяют создавать трехмерные модели местности, которые могут быть использованы для определения объемов земляных работ.

 Использование методов дистанционного зондирования: Дистанционное зондирование – это технология, которая позволяет собирать данные о земельных участках без необходимости физического контакта с ними. При этом, для создания трехмерных моделей местности используется серии перекрывающихся фотоснимков, которые возможно получить, например, с помощью беспилотных летательных аппаратов. Эти модели могут быть использованы для расчета объемов земляных работ, особенно если требуется определить объемы грунта для создания насыпей или выемок.

Наиболее полными получаются результаты, основанные на 3D моделировании при использовании специального программного обеспечения (ПО). Тогда в общем случае задача сводится к вычислению объема, заключенного между двумя поверхностями. Алгоритмы создания цифровых моделей рельефа должны обеспечивать передачу свойств моделируемого объекта: форму, объемность, расположение, и т.д. Для создания ЦМР можно выделить два наиболее часто употребляемых метода моделирования: на основе пространственной триангуляции (TIN) и по регулярной сетке высот.

В пределах каждого треугольника модели TIN поверхность обычно представляется плоскостью. Поскольку поверхность каждого треугольника задается высотами трех его вершин, применение треугольников обеспечивает каждому участку мозаичной поверхности точное прилегание к смежным участкам. Это обеспечивает непрерывность поверхности при нерегулярном расположении.

Регулярная сеть высот представляет собой решетку с равными прямоугольниками или квадратами, где вершины этих фигур являются узлами сетки. точек.

Существует множество специализированного программного обеспечения для автоматизированного вычисления объемов земляных работ. Все они основаны на вычисление объема правильных геометрических фигур, на которые разбивается исходный сложный рельеф.

Выделяют следующие способы определения объемов в зависимости от используемых математических тел [2]:

1) способ квадратов;

2) способ квадратных призм;

3) способ треугольных призм;

4) способ горизонтальных пластов;

5) способ изораб;

6) способ вертикальных профилей (способ сечений).

Подсчет объемов земляных масс выполняют, как правило, методом квадратов. Допускается в зависимости от конфигурации планируемой территории для подсчета объема земляных масс применять фигуры, отличные от квадрата. Также допускается выполнять подсчет объемов земляных масс с использованием других методов [1].

Для проектирования производства земляных работ разработан ряд компьютерных программ, таких как КРЕДО ОБЪЕМЫ, TopoCad, Civil3D, GeoniCS, Zwcad, Bricscad, Pyfagoras, Surfer, Топоматик Robur и др.

Рассмотрим ПО GeoniCS для вычисления объема котлована по двум наборам точек, черновой поверхности и готового котлована. GeoniCS – это универсальная среда для выполнения работ в области геодезии, топографии, проектированию и реконструкции генеральных планов и линейно протяженных объектов (автомобильные и железные дороги, инженерные сети). Основной особенностью продукта является динамическая проектная модель, которая позволяет оперативно и без ошибок вносить изменения в проект на любой стадии проектирования и в любом представлении модели. Продукт отличается универсальностью, что позволяет организовать работу всех групп проектировщиков в единой интерфейсной среде. Технологический процесс вычисления объема земляных работ в GeoniCS приведен на рис.1

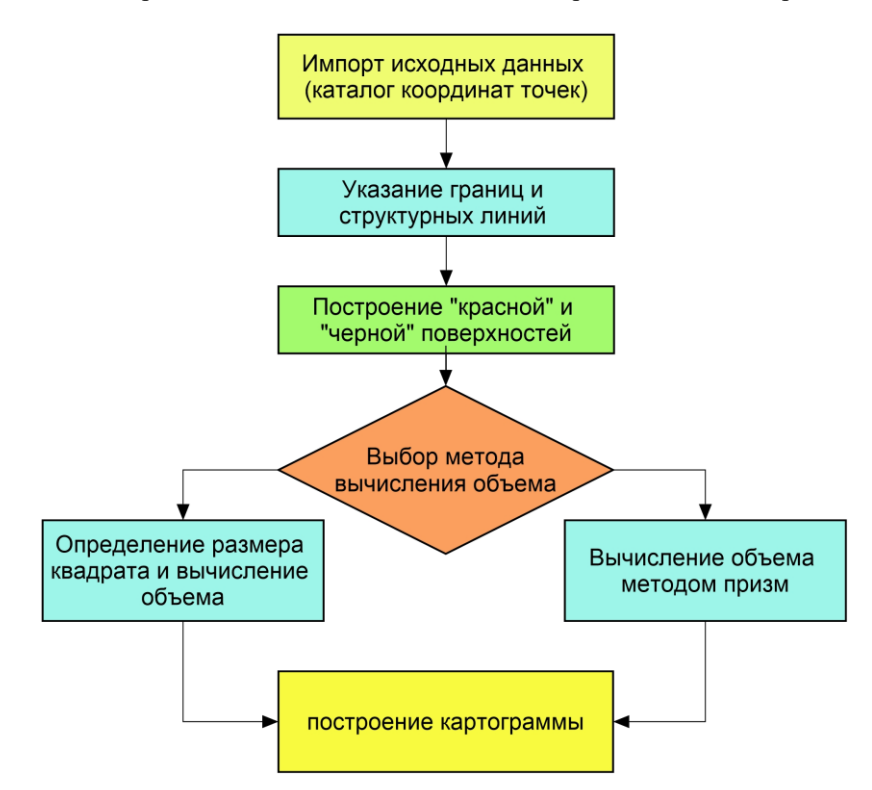

**Рисунок 1 – Технологический процесс вычисления объёма**

Для подсчета общих объемов земляных работ достаточно иметь в чертеже две поверхности: базовую поверхность (обычно в ее качестве выступает поверхность существующей земли) и поверхность сравнения (обычно проектная поверхность).

Для вычисления объемов земляных работ необходимо выполнить следующие действия:

После импорта всех точек, при помощи полилинии указываем границы котлована и проводим структурные линии, согласно полевому абрису. Далее создаём две поверхности, «верхняя» и «нижняя».

Для вычисления объемов переходим во вкладку «Установки вертикальной планировки» и выбираем проектируемую поверхность и существующую из ранее нами созданными. Далее в меню «Картограмма» выбираем «Установки картограммы», где указываем метод призм или квадратов. После чего производим расчет с помощью выбранного метода. В результате выполнения расчета в командной строке появятся значения объема земляных работ, т.е. общий объем выемки в нашем случае.

Для оценки точности вычислений объёмов различными способами, проведём контрольное вычисление объема котлована методом квадратов с разной длиной сторон и методом призм.

Полученные результаты вычислений, представлены в таблице 1. Вычисление объема методом призм является строгим методом с точки зрения геометрии и точность этого метода зависит только от точности создания двух поверхностей. При вычислении объемов методом по квадратам объем элементарной фигуры вычисляется как произведение площади фигуры на среднюю высоту. Такой подход будет давать различные результаты в зависимости от размера элементарной фигуры.

Объём, вычисленный методом призм, получился равен 2664.4 м<sup>3</sup> и мы принимаем его за исходный. В последнем столбце табл.1 вычислена разность объёмов метода квадратов от метода призм.

| Размеры квадрата | Выемка, м <sup>3</sup> | Площадь картограммы, м <sup>2</sup> | Разность объемов, м <sup>3</sup> |
|------------------|------------------------|-------------------------------------|----------------------------------|
| 10.0             | 2169.6                 | 1962.3                              | 474.8                            |
| J.V              | 2498.9                 | 1962.3                              | 145.:                            |
|                  | 2565.5                 | 1962.3                              | 78.9                             |
|                  | 2629.4                 | 1962.3                              |                                  |

Таблица 1 – вычисление объема земляных работ методом квадратов

По значениям этих разностей в таблице 1 для наглядности, построим график отклонения рассчитанных объёмов.

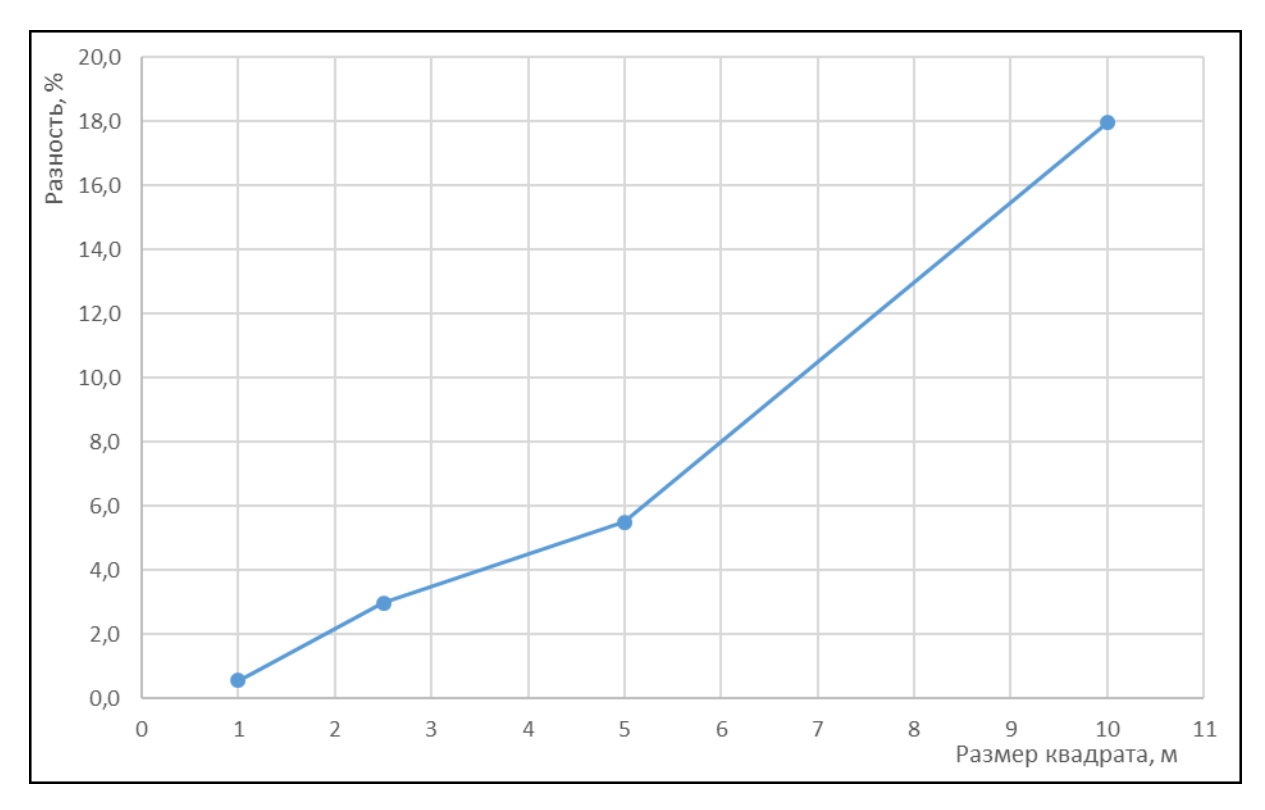

**Рисунок 2 – График разности значений объема метода квадратов от метода призм**

Как можно увидеть из графика, с увеличением размера квадрата падает точность вычислений. И, чем сложнее будут формы рельефа местности, тем хуже будет точность метода квадратов. Для повышения точности вычисления методом квадратов, необходимо максимально уменьшать стороны квадрата.

Окончательным результатом работы является картограмма земляных работ, представленная на рисунке 3.

Наиболее эффективным и точным является метод призм. Для плоского и равнинного рельефа, например, при вертикальной планировке, можно применять метод квадратов. Однако метод призм всё равно будет предпочтительнее, так как он точнее, и является более универсальным.

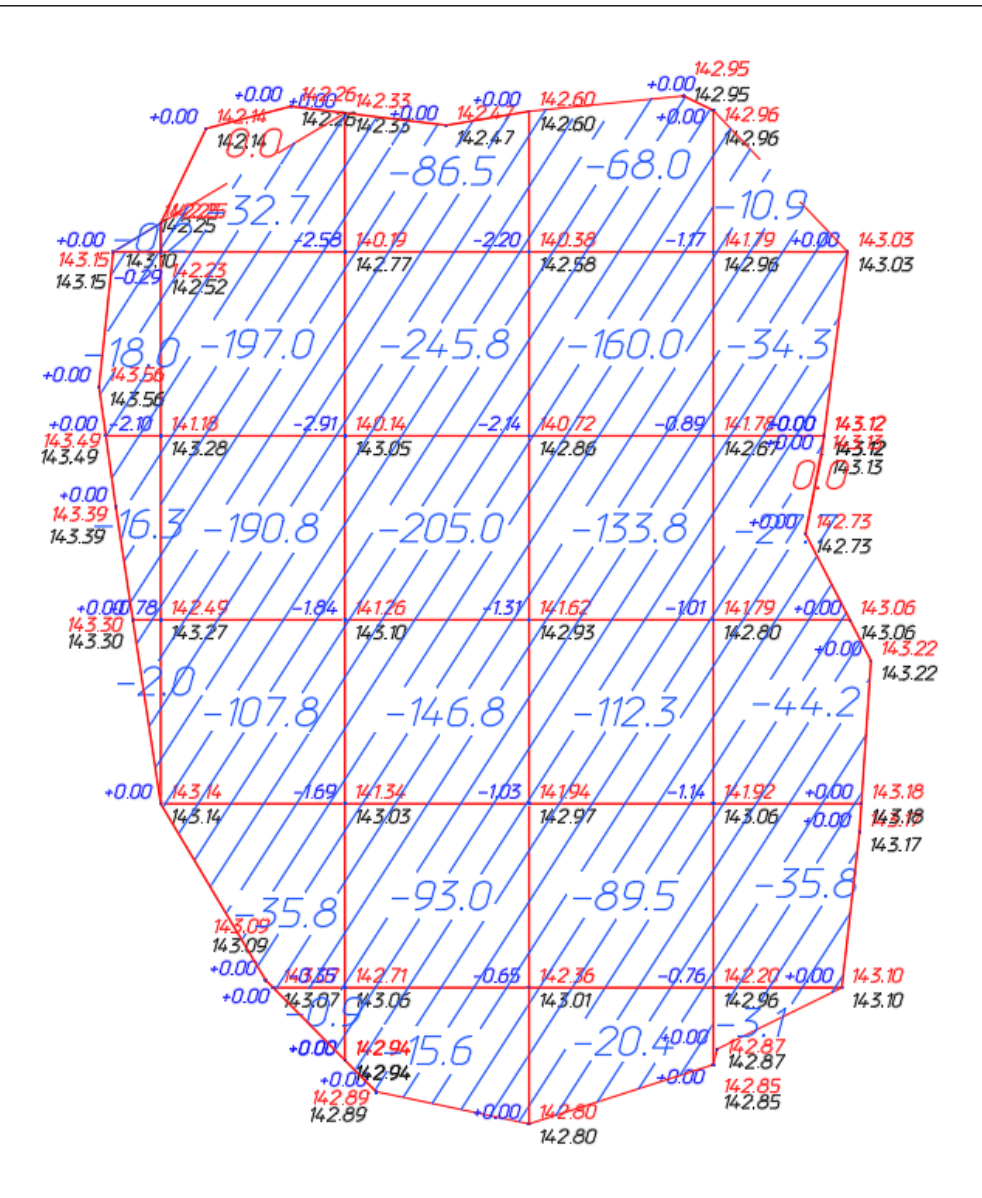

**Рисунок 3 – Картограмма земляных работ**

## ЛИТЕРАТУРА

- 1. ГОСТ 21.508-2020 Система проектной документации для строительства. Правила выполнения рабочей документации генеральных планов предприятий, сооружений и жилищно-гражданских объектов. Минск, 2021 – 40 с.
- 2. Бозылев В., Сафончик Д. Технология строительного производства. Новополоцк,2008 72с.
- 3. ТКП 17.04-50-2013 Правила по определению и контролю добычи и вскрыши на карьерах Республики Беларусь. Минск, 2013 – 20 с.